UI Automation. Selenium, TestNg, Java. Installation.

## What we need to start automation

- **I** Install Java SE Development Kit 8
- **Install Intellij IDE**
- **Download Selenium**
- **Create a new project using Intelij IDE, add Selenium libraries to the project**
- **Download drivers (geckodriver, chromedriver, iedriver etc)**
- **Set Environment Variables**
- **Open any WEB application through Java to verify installation**

## JDK Installation

https://www.oracle.com/technetwork/java/javase/downloads/index.html

#### Java SE Development Kit 8u181

You must accept the Oracle Binary Code License Agreement for Java SE to download this software.

Accept License Agreement © Decline License Agreement

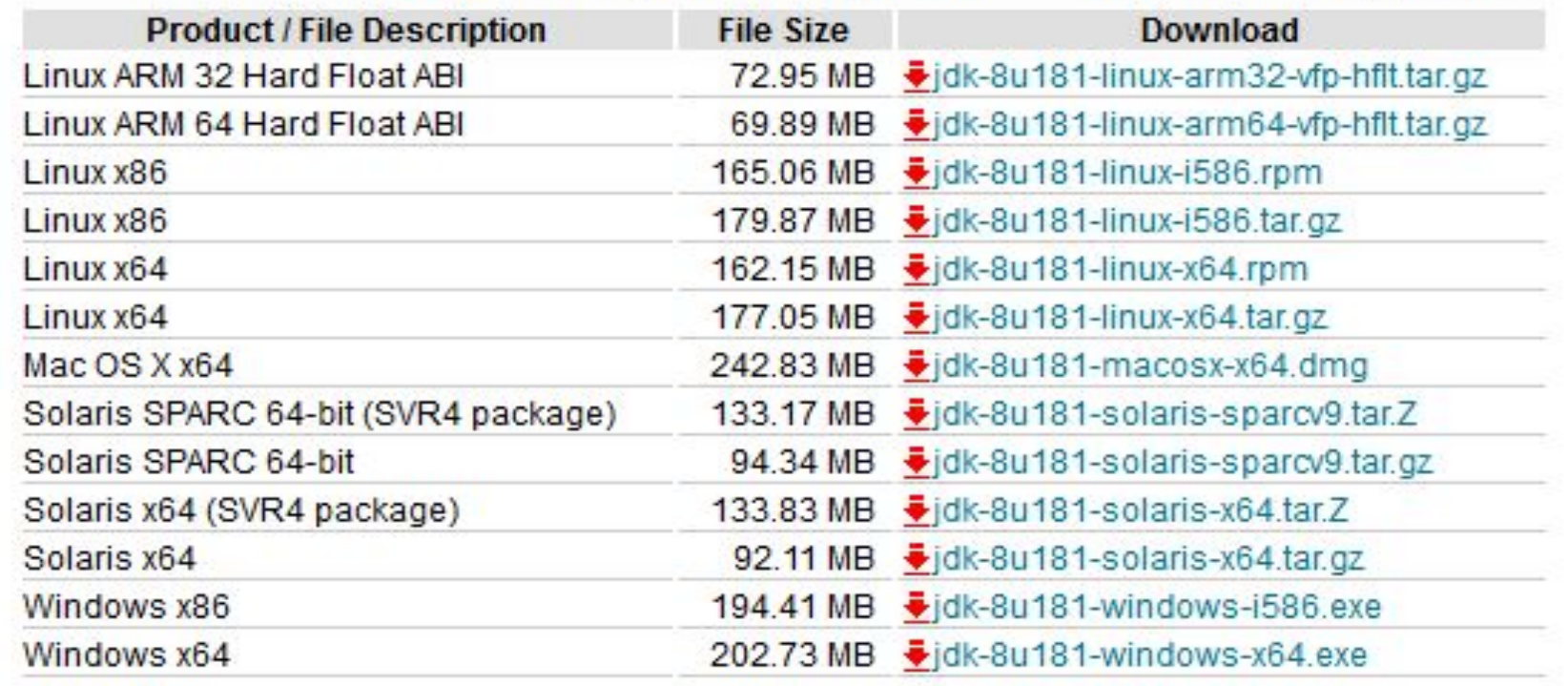

#### Intellij IDE Installation

https://www.jetbrains.com/idea/download/#section=windows

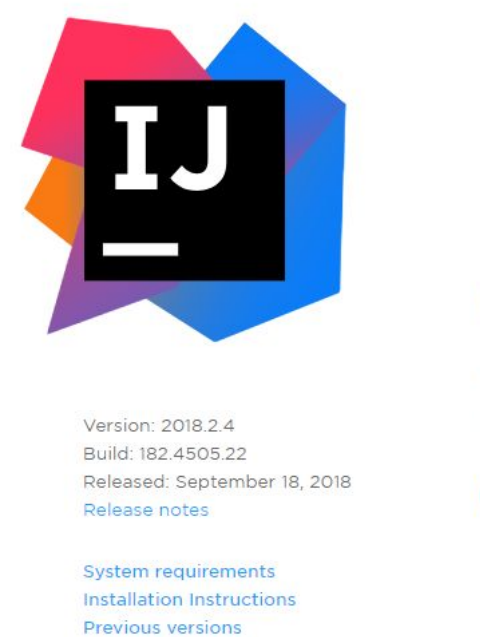

License

Android

CIE CUNT I

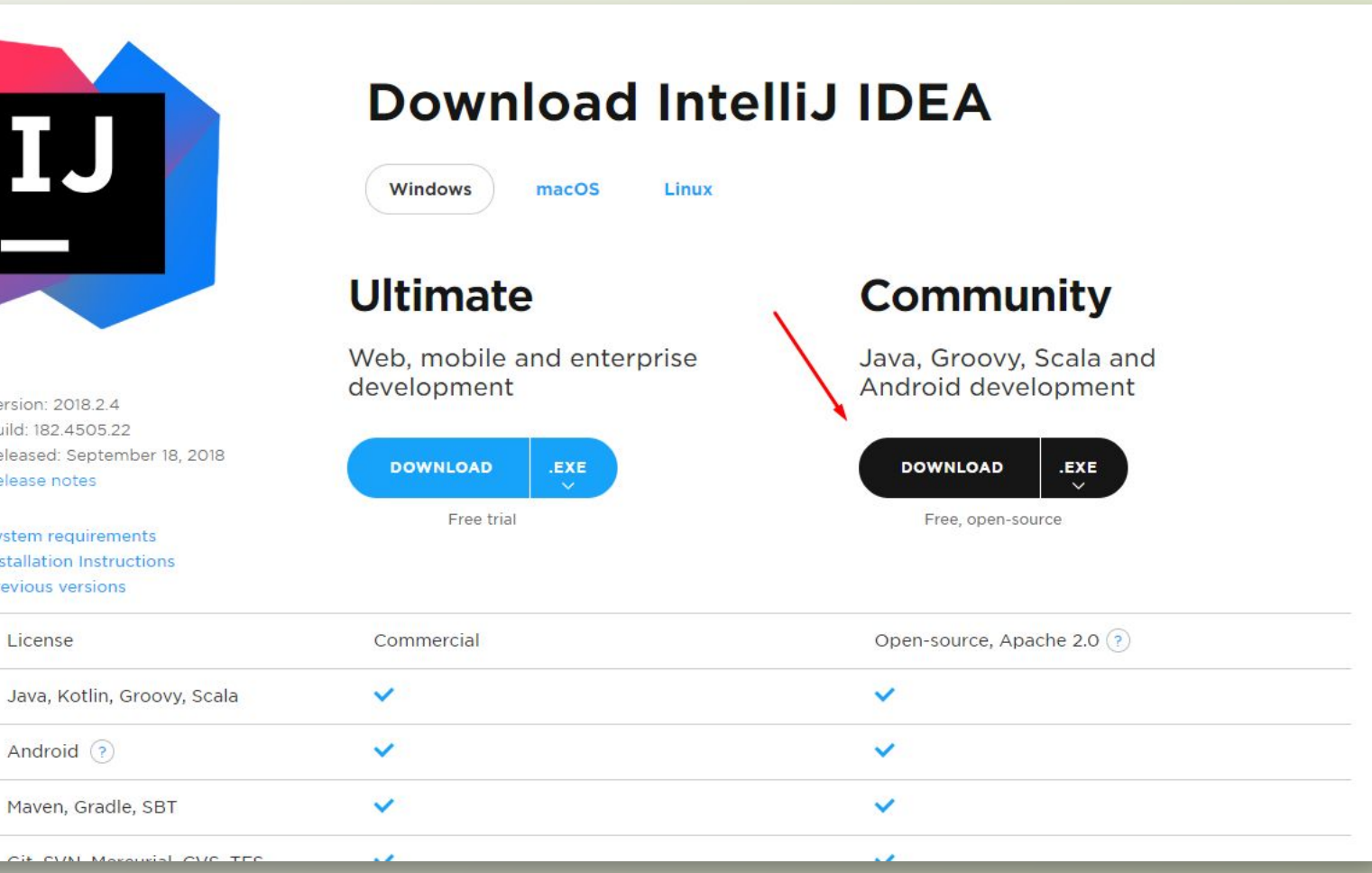

### Download Selenium Libraries

#### https://www.seleniumhq.org/download

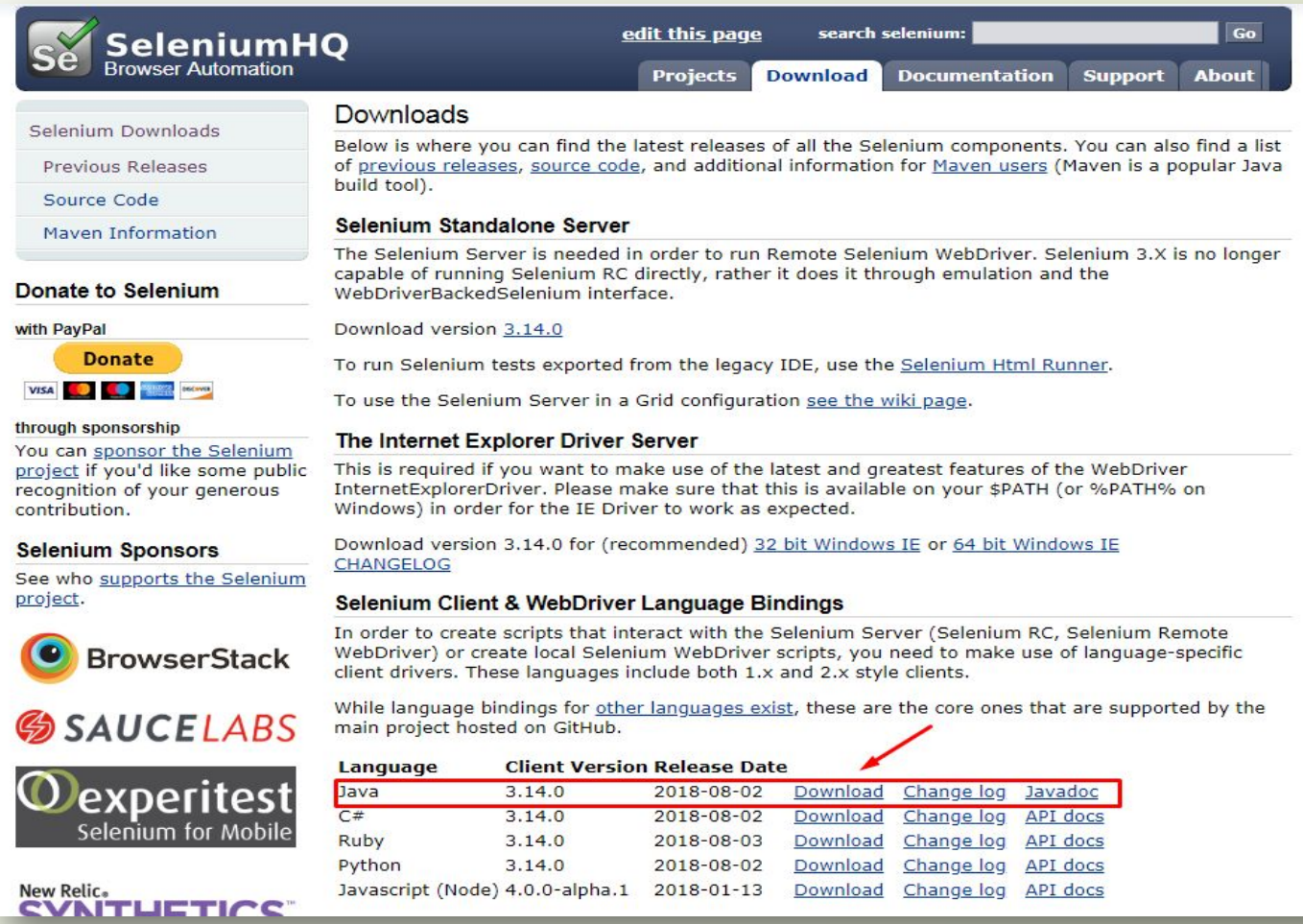

### Create a new project in Intellij IDE

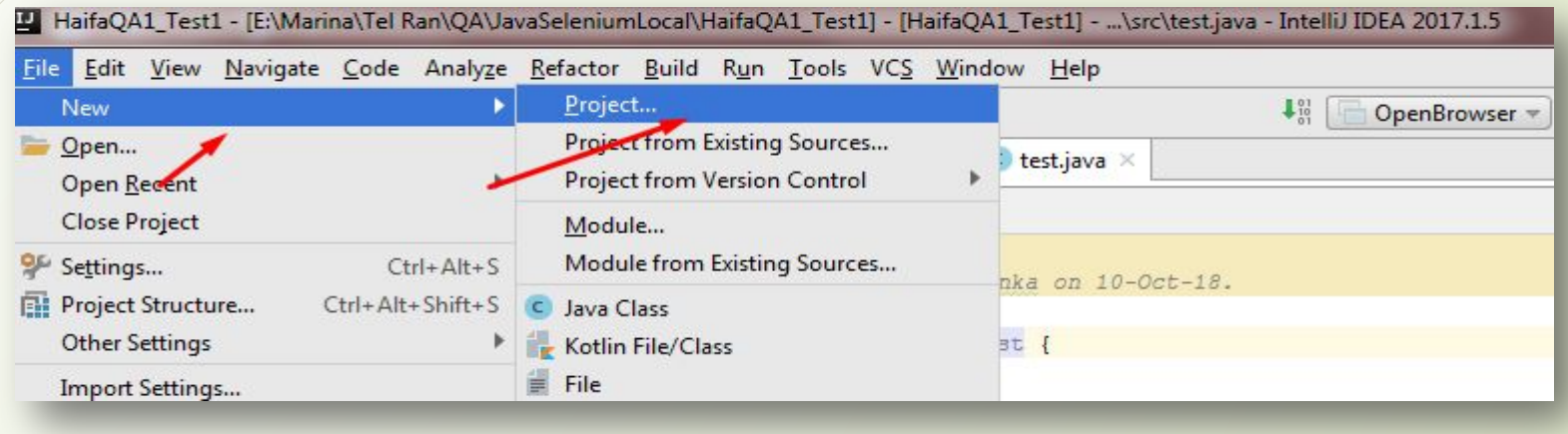

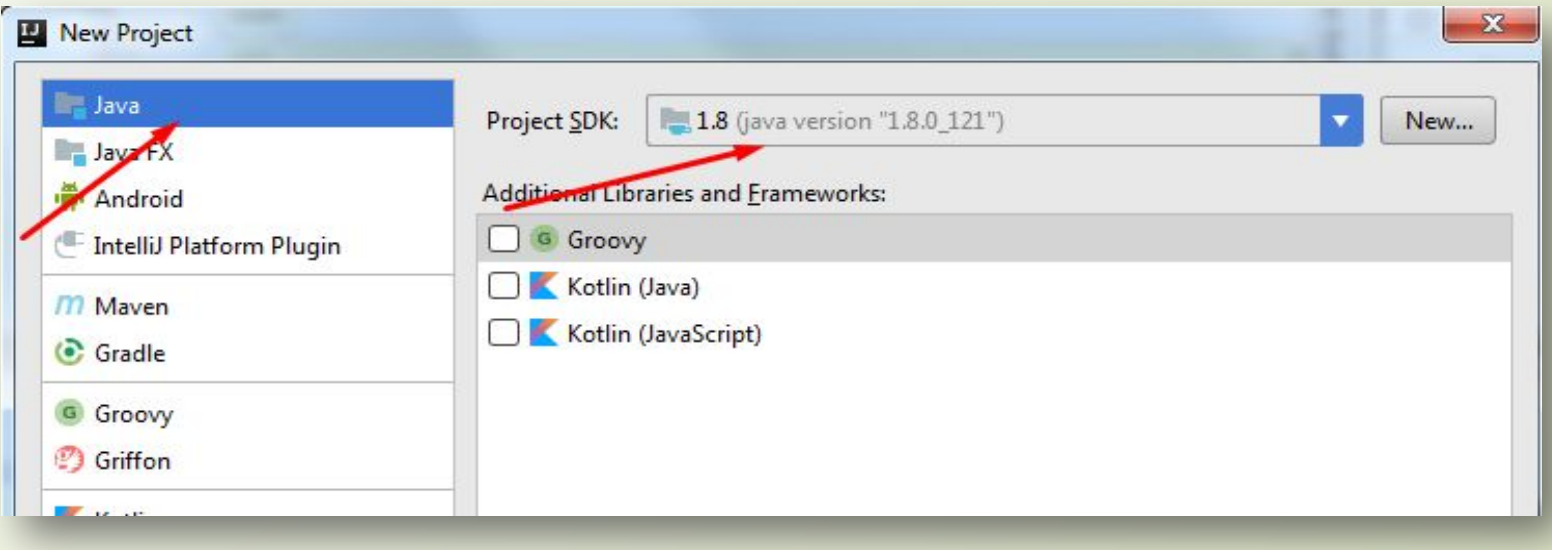

#### Add Selenium to the project

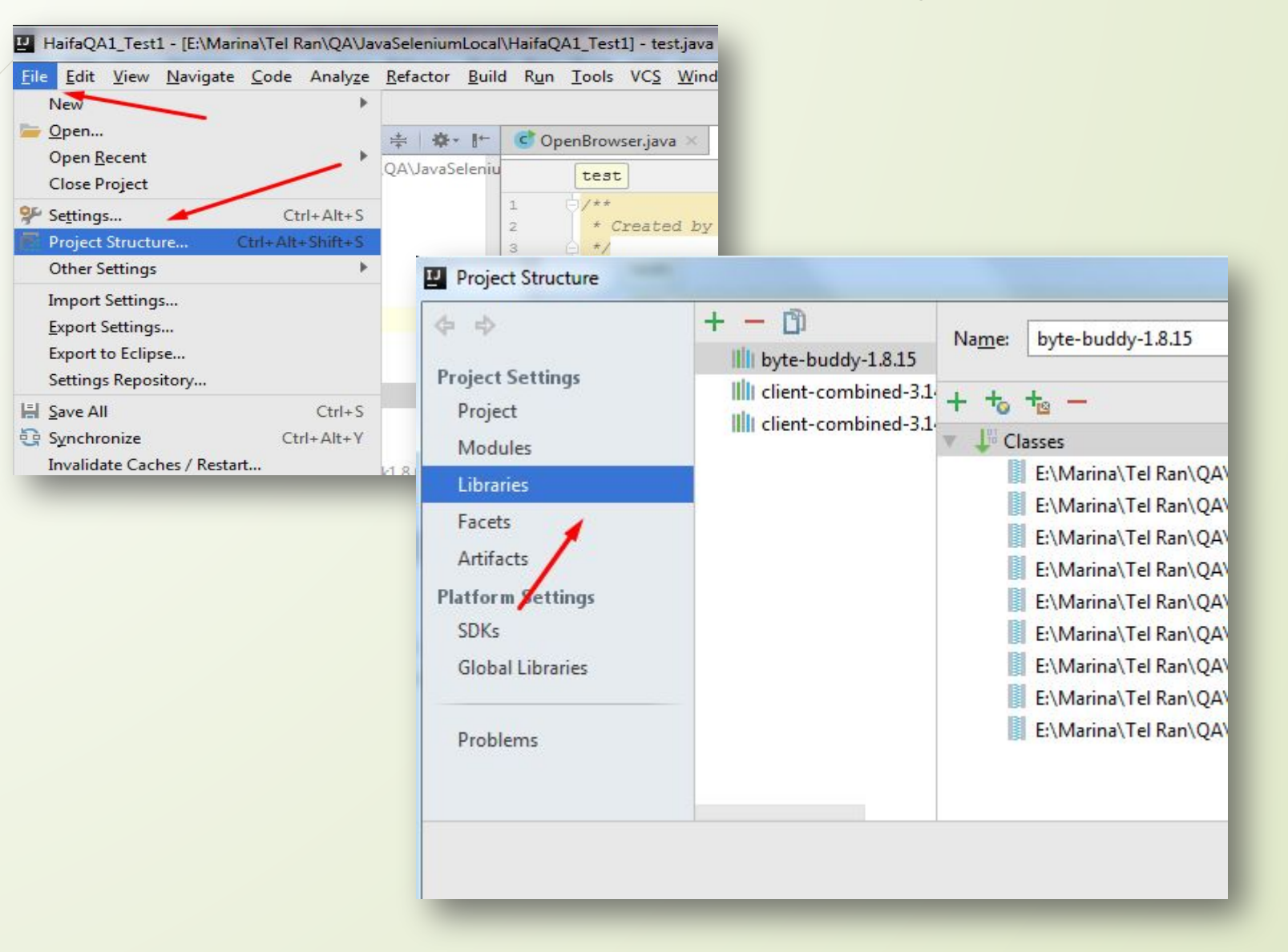

# Download drivers (geckodriver, chromedriver, iedriver)

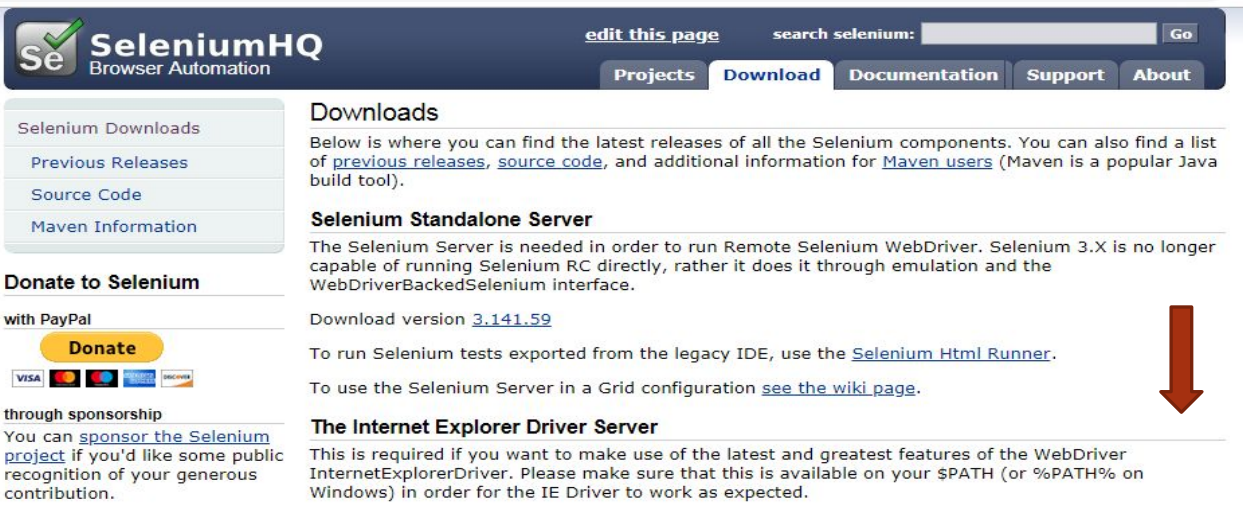

 $\rightarrow$ 

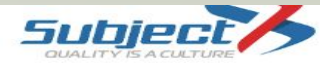

#### Download previous IDE Versions nere

#### Third Party Drivers, Bindings, and Plugins

Selenium can be extended through the use of plugins. Here are a number of plugins created and maintained by third parties. For more information on how to create your own plugin or have it listed, consult the docs.

Please note that these plugins are not supported, maintained, hosted, or endorsed by the Selenium project. In addition, be advised that the plugins listed below are not necessarily licensed under the Apache License v.2.0. Some of the plugins are available under another free and open source software license; others are only available under a proprietary license. Any questions about plugins and their license of distribution need to be raised with their respective developer(s).

#### Third Party Browser Drivers NOT DEVELOPED by seleniumhq

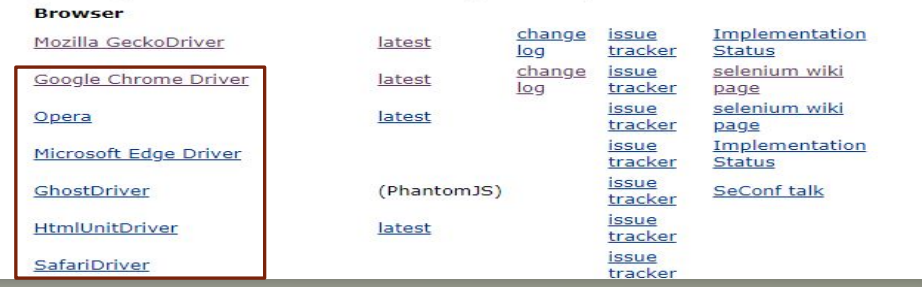

#### Set Variable Environments (JAVA\_HOME, Path)

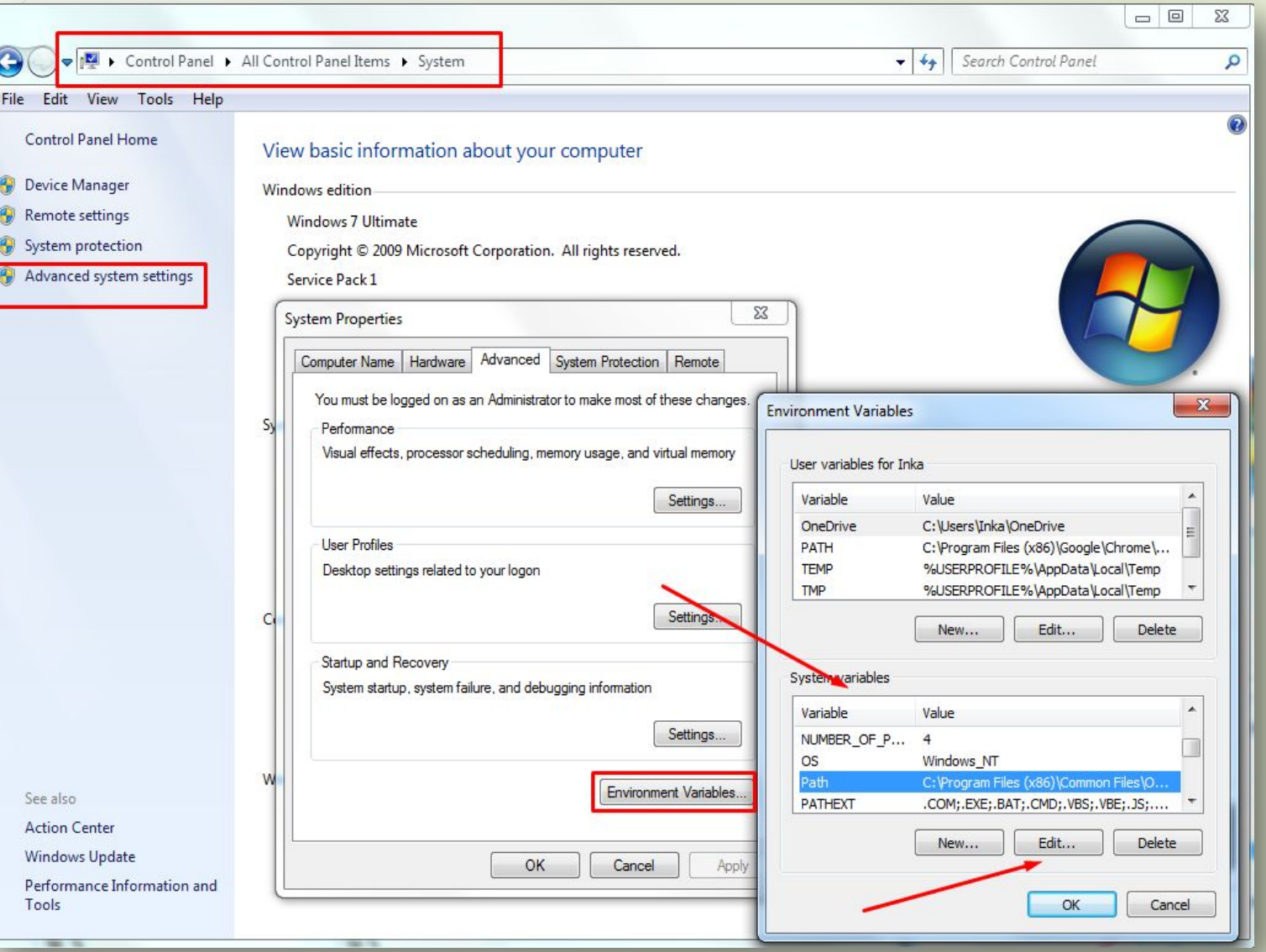

### Verify Installation

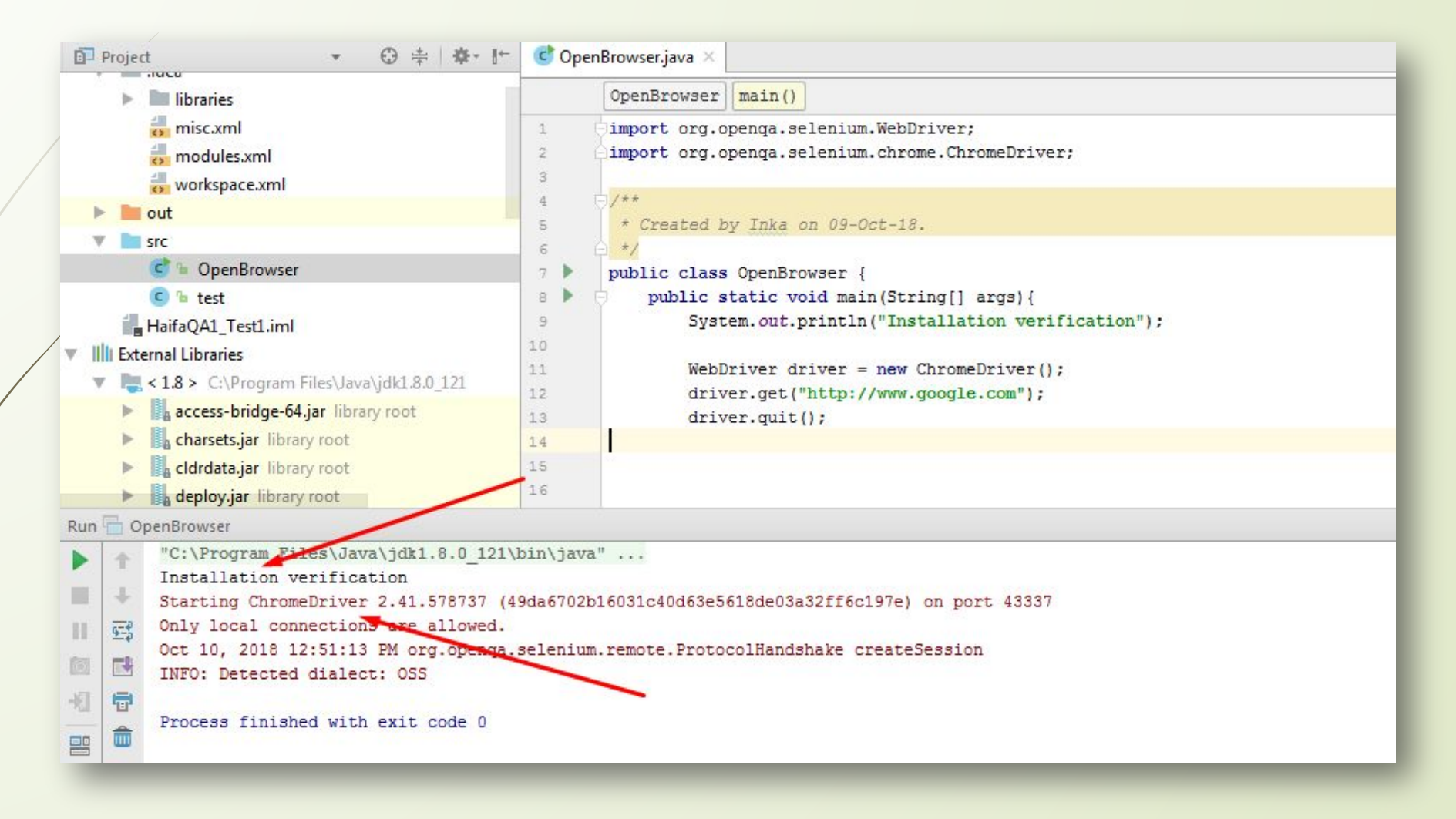